## Uputstvo za podešavanje 4G (LTE) APN-a na Android OS

Putanja: Meni/Settings/Wireless&Network/More network/Mobile networks/Access point names.

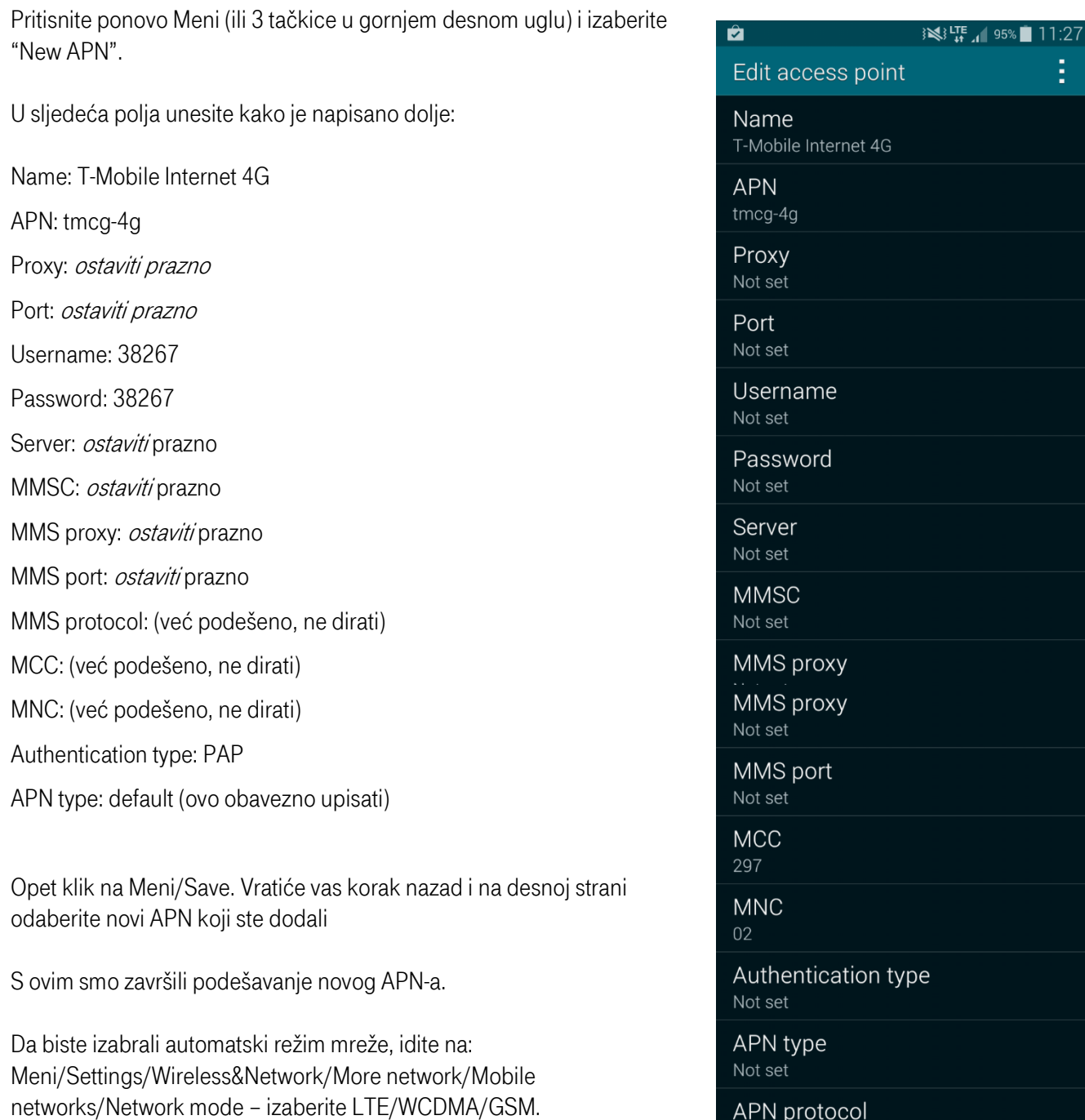

Nakon uspješnog podešavanja u status baru telefona pored mreže pojaviće se i oznaka 4G ili LTE.

APN roaming protocol  $IPv4$ 

APN protocol

 $IPv4$ 

SVI NOVIJI MODELI MOBILNIH TELEFONA U CRNOGORSKOM TELEKOMU DOLAZE SA VEĆ PODEŠENIM 4G APN-OM NA OBA TIPA OPERATIVNIH SISTEMA.